### TaiLieu.com **Thư viện tài liệu học tập, tham khảo online lớn nhất**

Hướng dẫn trả lời các **câu hỏi trang 110, 111, 112, 113, 114 sách Toán lớp 7 KNTT Vẽ hình đơn giản với phần mềm GeoGebra** đầy đủ và chính xác nhất, mời các em học sinh và phụ huynh cùng tham khảo

**Bài 1 trang 114 SGK Toán KNTT Lớp 7 tập 1**

a) Em hãy trình bày các bước dùng phần mềm GeoGebra để vẽ tam giác ABC có:

$$
AB = 6cm, \widehat{BAC} = 60^{\circ}, \widehat{ACB} = 70^{\circ}
$$

b) Vẽ tam giác trên trong phần mềm GeoGebra và lưu thành một tệp có đuôi png

#### **Gợi ý đáp án:**

a) Xét tam giác ABC, áp dụng định lí tổng 3 góc trong tam giác, ta có:

$$
\widehat{BAC} + \widehat{ABC} + \widehat{ACB} = 180^{\circ}
$$
  
\n
$$
\Rightarrow \widehat{ABC} = 180^{\circ} - (\widehat{BAC} + \widehat{ACB}) = 180^{\circ} - (60^{\circ} + 70^{\circ}) = 50^{\circ}
$$

**Bước 1:** Vẽ AB = 6 cm

**Bước 2:** Vẽ  $\widehat{BAB'}=60^\circ$  bằng cách:

Chọn công cụ Góc, nháy chuột lần lượt vào các điểm B, A ( theo chiều ngược kim đồng hồ) nhập số đo góc 60

**Bước 3:** Vẽ  $\widehat{ABA'}=50^\circ$  bằng cách:

Chọn công cụ Góc, nháy chuột lần lượt vào các điểm A,B ( theo chiều kim đồng hồ) nhập số đo góc 50**U.Com** 

# TaiLieu.com

**ICLY** 

dilieu

**U.**com

**Bước 4:** Vẽ điểm C là giao điểm của AB' và BA'

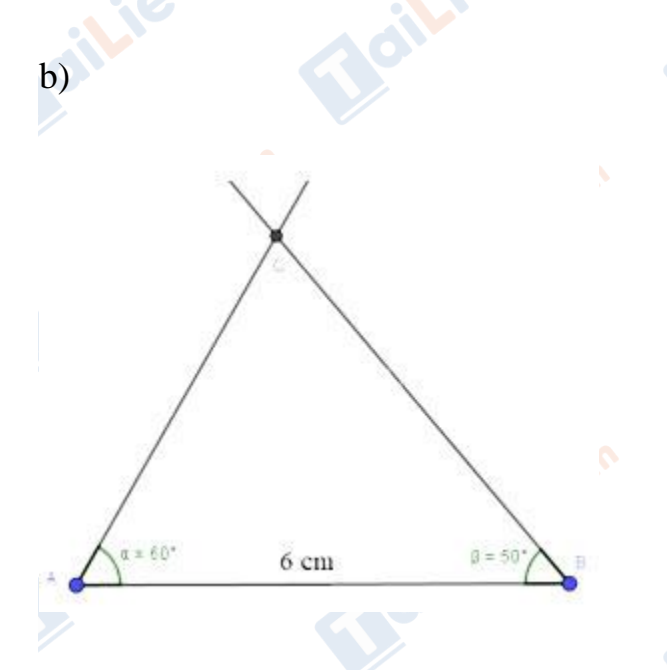

Nháy chuột vào Hồ sơ. Chọn xuất bản. Chọn hiển thị đồ thị dạng hình rồi lưu ảnh dạng png

### **Bài 2 trang 114 SGK Toán KNTT Lớp 7 tập 1**

a) Sử dụng phần mềm GeoGebra, em hãy vẽ tam giác ABC vuông tại A, AB = 4 cm, AC = 3 cm và lưu thành một tệp có đuôi png.

b) Dùng phần mềm GeoGebra, em hãy đo độ dài cạnh BC.

**Gợi ý đáp án:**

a) **Bước 1**: Vẽ đoạn thẳng AB = 4 cm

**Bước 2:** Vẽ đường thẳng qua A và vuông góc với AB bằng cách

Chọn công cụ Đường vuông góc, chọn đường vuông góc, nháy chuột vào điểm A và đoạn AB

**Bước 3:** Vẽ đoạn AC = 3 cm

# **HaiLieu.com**

#### **Thư viện tài liệu học tập, tham khảo online lớn nhất**

il<sup>ieu.co</sup>

Joil: eu

dilieu.com

silieu.cor

S.

**Bước 4:** Vẽ đoạn thẳng BC

Nháy chuột vào Hồ sơ. Chọn xuất bản. Chọn hiển thị đồ thị dạng hình rồi lưu ảnh dạng png

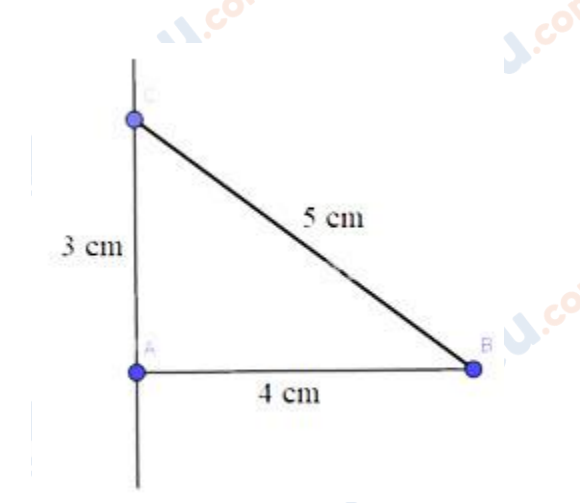

**GU.com** 

**Lieu**.com

**Oilieu.co** 

b) Bên trái màn hình hiển thị độ dài đoạn thẳng BC = 5 cm

**Trang chủ:<https://tailieu.com/> | Email: info@tailieu.com [| https://www.facebook.com/KhoDeThiTaiLieuCom](https://www.facebook.com/KhoDeThiTaiLieuCom)**

ailieu.com